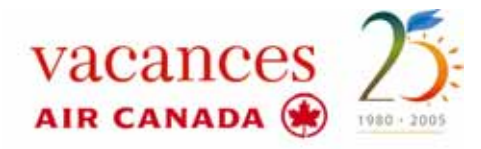

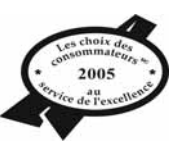

# Communiqué

POUR PUBLICATION IMMÉDIATE

### **RAPPEL**

## RÉSERVEZ LES PRODUITS SOLEIL DE VACANCES AIR CANADA VIA SABRE VACATIONS, SOFTVOYAGE, LEISURELINK ET VACANCESAIRCANADA.COM/AGENTS

**MONTRÉAL—20 janvier 2006—**Les réservations CONFIRMÉES vers Las Vegas et la plupart des destinations Soleil peuvent désormais être effectuées via Sabre Vacations, Softvoyage, LeisureLink et vacancesaircanada.com/agents**—**version du site de Vacances Air Canada destinée aux agents de voyages.

#### **Accès Softvoyage SIREV.com**

Les réservations CONFIRMÉES vers Las Vegas et la plupart des destinations Soleil peuvent désormais être effectuées via **SIREV.com**. Les options «Shopping package» et «Shopping flight» offrent présentement des vols à partir de Montréal, Toronto et autres villes canadiennes. Pour une plus grande flexibilité et l'accès à d'autres produits non affichés sur l'option «Shopping», les agents de voyages peuvent se rendre à REVNET lien Web direct avec Vacances Air Canada, facile à utiliser, et faire la recherche des villes et dates de départ, destinations, durée de séjours et combinaison de passagers.

#### **Sabre Vacations**

Le système de réservation en ligne Sabre Vacations remplace maintenant Directours (depuis mi-novembre dernier). Les agences faisant partie de Sabre Connected<sup>MD</sup> peuvent effectuer des réservations directement via Sabre Vacations (Tour Operator VAC Air Canada Vacations) sur le site my.sabre.com. Pour plus d'informations ou un soutien technique, visitez sabretravelnetwork.com. Le système de réservation Sabre Vacations comprend une interface simple à utiliser (pointez et cliquez), permettant de magasiner simultanément plusieurs grossistes et destinations, et ce, 24 heures sur 24. Fonctionnalités similaires à Softvoyage SIREV.

#### **LeisureLink**

Les réservations directes peuvent également être effectuées par le biais de LeisureLink (option T21). **Note : Las Vegas est disponible sur LeisureLink sous «Package Type Sun»**. LeisureLink peut également être utiliser pour voir des réservations faites via tous les autres systèmes de distribution, d'effectuer des paiements ou annuler des réservations ainsi que pour obtenir de l'information sur des produits, des promotions et des spéciaux.

#### **www.vacancesaircanada/agents**

Il est possible d'accéder à **vacancesaircanada.com/agents** avec le même nom d'utilisateur et mot de passe utilisés pour ouvrir une session sur www.netair.ca. Le site permet aussi d'obtenir un nouveau mot de passe ou encore de récupérer un mot de passe perdu. En plus d'effectuer des réservations pour Las Vegas et la plupart des produits Soleil, les agents de voyages peuvent également utiliser ce site pour retracer une réservation faite à travers n'importe quel système de distribution ainsi que d'en vérifier les détails et effectuer un paiement.

#### **REMARQUE IMPORTANTE**

Certaines réservations ne peuvent être effectuées que par le biais des centres d'appels. Pour plus d'informations, veuillez consulter le document FAQ qui accompagne ce communiqué.

**NOTE** : Il est impératif de ne PAS soumettre aux consommateurs les prix affichés sur le premier écran de disponibilités. Les prix affichés ne sont qu'**approximatifs** et ne seront pas honorés par Vacances Air Canada. Pour obtenir un **prix courant**, choisissez un produit spécifique.

-30-

# $FAO$

20 janvier 2006

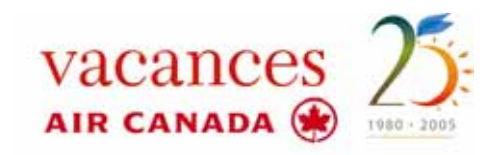

#### **MISES A JOUR ET RAPPELS**

#### **Las Vegas**

o Las Vegas est disponible sur LeisureLink (option T21) sous le type de forfait **«Sun»** 

#### **Paiements par cartes de crédit**

- **Q. Lorsque j'effectue un paiement par carte de crédit, le message d'erreur suivant apparaît «credit card: an error occurred while processing the first data request». Que dois-je faire dans ce cas ?**
- **R.** Le système autorisant le paiement par carte de crédit est temporairement inaccessible. Entrez «CK-Cheque» pour terminer l'opération et faites parvenir un courriel, incluant l'information concernant la carte de crédit à apfax@vacv.com. Nous effectuerons l'entrée de paiement pour vous.
- **Q. Comment puis-je autoriser le paiement par carte de crédit—chaque fois que j'inscris «A» dans la case «AUTOR», le message suivant apparaît : «NUMERO D'AUTORISATION PAS VALIDE»?**
- **R.** Entrez «#» à la place de «A».

#### **Q. Je n'arrive pas à fermer mon dossier sur l'écran de paiement. Que dois-je faire?**

**R.** N'inscrivez rien à la case «MONTANT MAXIMAL (OPTIONNEL)» de l'écran «DISPONIBILITE».

#### **ACCÈS**

#### **Q. Comment puis-je accéder à LEISURELINK?**

**R.** Ouvrez une session sur la page du grossiste de LeisureLink comme à l'habitude. Pour accéder au menu principal des produits de Vacances Air Canada, choisissez **T21 VACANCES AIR CANADA**.

#### **Q. Comment puis-je accéder à SABRE VACATIONS?**

- **R.** Visitez le site Web **my.sabre.com** sur «Agency eServices» et ouvrez une session comme à l'habitude. Ensuite, au bas de la page d'accueil, cliquez sur la page d'ouverture de «Sabre Vacations» pour aller sur la page «Canada Community». Vous pouvez maintenant accéder aux produits de Vacances Air Canada «Tour Operator VAC Air Canada Vacations».
- **Q. Comment puis-je accéder à SIREV.com?**
- **R.** Visitez le site Web **SIREV.com** et ouvrez une session comme à l'habitude.
- **Q. Je n'ai pas de nom d'utilisateur et mot de passe pour SIREV.com, où puis-je m'inscrire?**
- **R.** Visitez le site Web **SIREV.com** et sélectionnez «adhérez».
- **Q. Je n'ai pas accès à Vacances Air Canada (VAC) sur la liste de grossistes de SIREV.com?**
- **R.** Veuillez référer à **SIREV.com** et communiquez avec le soutien technique pour obtenir accès à Vacances Air Canada.
- **Q. Si le message d'erreur «AGENCE INCONNUE» apparaît lorsque je clique sur** «**VAC**» **ou que j'effectue une recherche sur SIREV.com et Sabre Vacations, que dois-je faire ?**
- **R.** Faite parvenir tous les détails de l'agence incluant le numéro de téléphone à Vacances Air Canada par courriel à SMDsupport@vacv.com
- **Q. Comment puis-je accéder à vacancesaircanada.com/agents?**
- **R.** Visitez le **vacancesaircanada.com/agents** et utilisez le même nom d'utilisateur et mot de passe que pour ouvrir une session sur www.netair.ca
- **Q. Je n'ai pas de mot de passe pour Netair, où puis-je m'inscrire?**
- **R.** Pour demander un nouveau mot de passe ou encore pour récupérer un mot de passe perdu, il suffit de visiter www.netair.ca et de suivre les instructions.

#### **TARIFS ET PRIX**

- **Q. Pourquoi est-ce que les prix inscrits sur le premier écran sont-ils différents de ceux lorsque je clique sur un hôtel spécifique?**
- **R.** Les résultats disponibles sur le premier écran ne sont qu'**approximatifs**. Ne PAS soumettre aux consommateurs les prix affichés sur le premier écran de disponibilités, **ILS NE SERONT PAS HONORÉS** par Vacances Air Canada. Pour obtenir un **prix courant** sur LeisureLink et Sabre Vacations, sélectionnez un hôtel spécifique. Pour obtenir un **prix courant** sur vacancesaircanada.com/agents, sélectionnez d'abord un hôtel spécifique et une catégorie, ensuite cliquez sur «Prix courant détaillé». Pour obtenir un **prix courant** sur SIREV.com, sélectionnez un hôtel spécifique à partir de la page de résultats et cliquez sur le lien de «VAC Vacances Air Canada». Le prix courant apparaîtra sur l'écran de «confirmation et disponibilité».

#### **Q. Est-ce que les Spéciaux Réservez Tôt sont inclus dans le prix?**

**R.** Oui. Les Spéciaux Réservez Tôt sont déduits du prix de base. Sur LeisureLink, sélectionnez « Détails du forfait », ensuite «I-Information» pour obtenir les informations complètes.

#### **Q. Pourquoi est-ce que je remarque parfois une fluctuation des prix?**

- **R.** Les prix provenant de notre nouveau système de réservation nous sont fournis en temps réel et peuvent varier à cause de la fluctuation des taxes basées sur un taux d'échange quotidien. Bien que ce genre d'établissement des prix soit une nouveauté chez Vacances Air Canada, elle représente un standard de l'industrie.
- **Q. Quels tarifs sont affichés sur le site Web vacancesaircanada.com/agents?**
- **R.** Les mêmes que ceux affichés sur LeisureLink, Sabre Vacations et SIREV.com

#### **Q. Quels tarifs sont affichés sur vacancesaircanada.com pour les consommateurs?**

**R.** Les tarifs commissionnés seulement.

#### **Q. Les tarifs pour les bébés semblent élevés, est-ce vrai?**

- **R.** Les réservations pour les bébés doivent être effectués par le biais des centres d'appels. Les tarifs pour les bébés pour forfaits hôtels et vols aller-retour sont de 100 \$ (à l'exception des d'hôtels où des frais peuvent s'appliquer).
- **Q. Pourquoi est-ce que les prix des vols de liaisons sont-ils différents de ceux des brochures de Vacances Air Canada?**
- **R.** Vacances Air Canada offre maintenant des tarifs directs vers toutes les destinations en remplacement des vols de liaison. Avec cette nouvelle structure, les prix peuvent varier selon la ville de départ, le vol principal et la destination. Par conséquent, il remplace et annule tous les vols de liaison mentionnés dans les brochures de Vacances Air Canada dont Rêves Soleil, Las Vegas, ou autre feuillet publicitaire.

#### **VOLS**

#### **Q. Comment puis-je changer ou ajouter un vol de liaison?**

**R.** Vacances Air Canada offre maintenant des tarifs directs. Tous les segments de vols doivent être confirmés au moment de la réservation. Les meilleures combinaisons de vols (en tenant compte du temps minimum d'attente entre les liaisons) apparaissent automatiquement à l'écran. Note : pour voir l'itinéraire complet sur LeisureLink, rendez-vous sur l'écran «Détails du forfait» et choisissez l'option «V-Vol». Certaines exceptions s'appliquent. Pour obtenir des dates facultatives, heures, routes, ou itinéraires nécessitant plus de cinq segments, arrêt volontaire ou vol de nuit, les agents de voyages doivent communiquer avec les centres d'appels sans frais au 1 877 752-7710.

#### **Q. Que se passe-t-il si la date de départ désirée n'est pas disponible?**

**R.** D'autres dates s'afficheront (trois jours précédents ou succédants la date demandée).

#### **Q. Que signifie « No valid flight »?**

**R.** Il se pourrait qu'aucun vol ne soit offert pour le départ demandé. Veuillez vous référer à notre Horaire des Vols sur le site Web vacancesaircanada.com/agents ou rendez-vous sur la page « Afficher info sur produits » (option 11) sur LeisureLink et essayez une autre date.

#### **CODES**

#### **Q. Que signifient les codes des formules de repas?**

- **R.** A ou AI = Tout compris B ou BP = Petit-déjeuner C ou CP = Petit-déjeuner continental E ou EP = Sans repas
	- F ou FP = 3 repas par jour M ou MP = Petit-déjeuner et souper N ou BV = Sans repas, boissons comprises P ou BB = Petit-déjeuner et boissons.

#### **CODES LEISURE LINK**

- **Q. Sur l'écran « DISPONIBILITÉS FORFAIT ITC », quelles sont les abréviations pour les types d'occupation?**
- **R.** S = Simple D = Double T = Triple Q = Quadruple 5 = chacun des 5 6 = chacun des 6
- **Q. Sur l'écran «FORFAIT SELECTIONNÉ», quels sont les titres à utiliser pour les différentes catégories de passagers?**
- **R.** Bébé = MSTR (garçon) ou MLLE (fille)  $\bullet$  55+= SEN  $\bullet$  Adulte/adolescent = M. (homme) ou Mme (femme)

#### **Q. Quelles sont les abréviations pour les modes de paiement?**

**R.** Chèque = CH • Visa = VI • Master Card = CA • American Express = AX • «Miscellaneous Charge Order» = MCO

#### **VACANCESAIRCANADA.COM/AGENTS**

#### **Q. Pourquoi devrait-on réserver en ligne?**

- **R.** Le Web est un bon outil, qui facilite et accélère la recherche de forfaits. Vous pouvez utiliser le Web pour accéder rapidement à l'information relative au produit ainsi que pour en vérifier la disponibilité et le prix—le tout en deux temps, trois mouvements à toutes heures du jour ou de la nuit.
- **Q. Est-ce que les consommateurs peuvent faire des réservations par le biais de vacancesaircanada.com?**
- **R.** Non. Les consommateurs ne peuvent que vérifier les disponibilités et les prix. Ils doivent réserver par votre entremise en se servant du répertoire des agents de voyages pour trouver celui le plus près de chez eux.
- **Q. Prévoyez-vous offrir le service de réservation en ligne sur le site vacancesaircanada.com dans le futur?**
- **R.** Notre compagnie est prioritairement axée sur les agences de voyages. Notre site Web ne permet actuellement pas aux consommateurs de réserver en ligne.

#### **Q. Est-ce que ma commission change si je réserve en ligne?**

- R. Non. Les taux sur les commissions ne changent pas.
- **Q. Puis-je avoir de crédits portés à mon compte si je réserve en ligne?**
- **R.** Non.

#### **Q. Le site est lent. Qu'est-ce que cela signifie?**

**A.** Il se pourrait qu'un grand volume d'utilisateurs naviguent simultanément sur **vacancesaircanada.com/agents**. Veuillez patienter, nous contrôlons le trafic quotidiennement et faisons en sorte que votre visite sur nos sites Web soit une expérience simple et plaisante.

#### **LEISURELINK**

#### **Mises à jour des fonctionnalités**

- La fonction APFAX/GENFAX est désormais en service sur LeisureLink. Les remarques sur les passagers, telles les réservations de siège et les demandes de repas ainsi que les renseignements sur le passeport peuvent désormais être inscrites.
- L'assurance peut être ajoutée aux réservations pour Vol seulement faites sur LeisureLink.
- **Q. Je ne peux accéder à certaines fonctions lorsque je fais des réservations. Est-ce que les fonctionnalités du système ont changé?**
- **R.** Oui. Bien que LeisureLink puisse présentement être utilisé pour voir des réservations faites via tous les autres systèmes de distribution, d'effectuer des paiements ou annuler des réservations ainsi que pour obtenir de l'information sur des produits, des promotions et des spéciaux, certaines fonctions ne sont pas encore en service pour la recherche et la réservation de voyages.
- **Q. Est-ce que LeisureLink comporte d'autres restrictions que je devrais connaître?**
- **R.** Les fonctions qui ne sont pas disponibles pour les réservations, mais qui le seront bientôt, sont les suivantes : MergeBack et Visability (seulement sur «ALL LEISURELINK MOBILE») • toutes les fonctions «**ALL**» de dernière minute • Segment Ouvert (Openjaw) • les options «Hotels», «Voitures», «Correspondances» et «Divers».

#### **SOUTIEN TECHNIQUE**

- **Q. Que se passe-t-il si j'ai besoin de soutien technique pour ouvrir une session ou pendant que je navigue sur LeisureLink?**
- **R.** Communiquez avec le service de soutien technique au SMD (GDS) de Vacances Air Canada par courriel à supportGDS@vacv.com. Les heures d'ouverture sont : du lundi au vendredi de 8 h à 21 h HE, samedi de 9 h à 17 h et dimanche de 10 à 16.
- **Q. Que ce passe-t-il si j'ai besoin de soutien technique pour ouvrir une session ou pendant que je navigue sur vacancesaircanada.com/agents?**
- **R.** Pour obtenir de l'assistance Web, communiquez avec le soutien technique Web de Vacances Air Canada par courriel à support@vacv.com. Le service est offert du lundi au vendredi de 8 h à 21 h AINSI QUE le samedi de 9h à 17 h et le dimanche de 10 h à 16 h.
- **Q. Que dois-je faire si j'ai besoin de soutien technique pour utiliser SIREV.com?**
- **R.** Veuillez communiquer avec le soutien technique de SIREV indiqué sur le site Web de SIREV.com
- **Q. Que se passe-t-il si j'ai besoin de soutien technique pour ouvrir une session ou pendant que je navigue sur Sabre Vacations?**
- **R.** Veuillez communiquer avec le soutien technique de Sabre Vacations indiqué sur le site Web my.sabre.com
- **Q. Ou puis-je me procurer des soumissions de prix?**
- **R.** Des soumissions de prix garantis peuvent être obtenus en ligne en remplissant un formulaire de demande à http://reservation-fr.vacv.com. Dès que la demande sera reçue par Vacances Air Canada, une soumission sera envoyée par courriel. Les réservations peuvent être confirmées, dans un délais de 48 heures suivant leur réception, par courriel à reservations-fr@vacv.com. Toutes les informations incluant liste des passagers et méthode de paiement, doivent être mentionnées pour éviter les délais supplémentaires.
- **Q. Si j'obtiens une soumission par le biais des centres d'appels, est-ce que je peux me servir de la même adresse de courriel lors de la confirmation ?**
- **R.** Oui. Dans un délai de 48 heures suivant leur réception, les réservations et les soumissions peuvent être confirmées par courriel à reservations-fr@vacv.com.
- **Q. Présentement, est-ce possible d'obtenir des soumissions pour toutes les destinations ?**
- **R.** Oui.

#### **RÉSERVATIONS DE FORFAITS CROISIÈRE, GOLF, ASIE ET AMÉRIQUE DU SUD**

- **Q. Comment faire pour réserver un forfait Croisière?**
- **R.** Les croisières sont toujours disponibles en centres d'appels. Composez sans frais le 1 877 752-8810 comme à l'habitude.
- **Q. Comment faire pour réserver un forfait Golf annoncé dans la brochure Golf?**
- **R.** Envoyez un courriel au golf@vacv.com ou composez sans frais le 1 866 871-4884.
- **Q. Comment faire pour réserver un forfait excursion en Asie ou en Amérique du Sud?**
- **R.** Envoyez un courriel à international@vacv.com ou composez sans frais le 1 877 274-2228.